# ApexSQL BI Monitor

Version 2018.x

Release Notes and Requirements

## System requirements

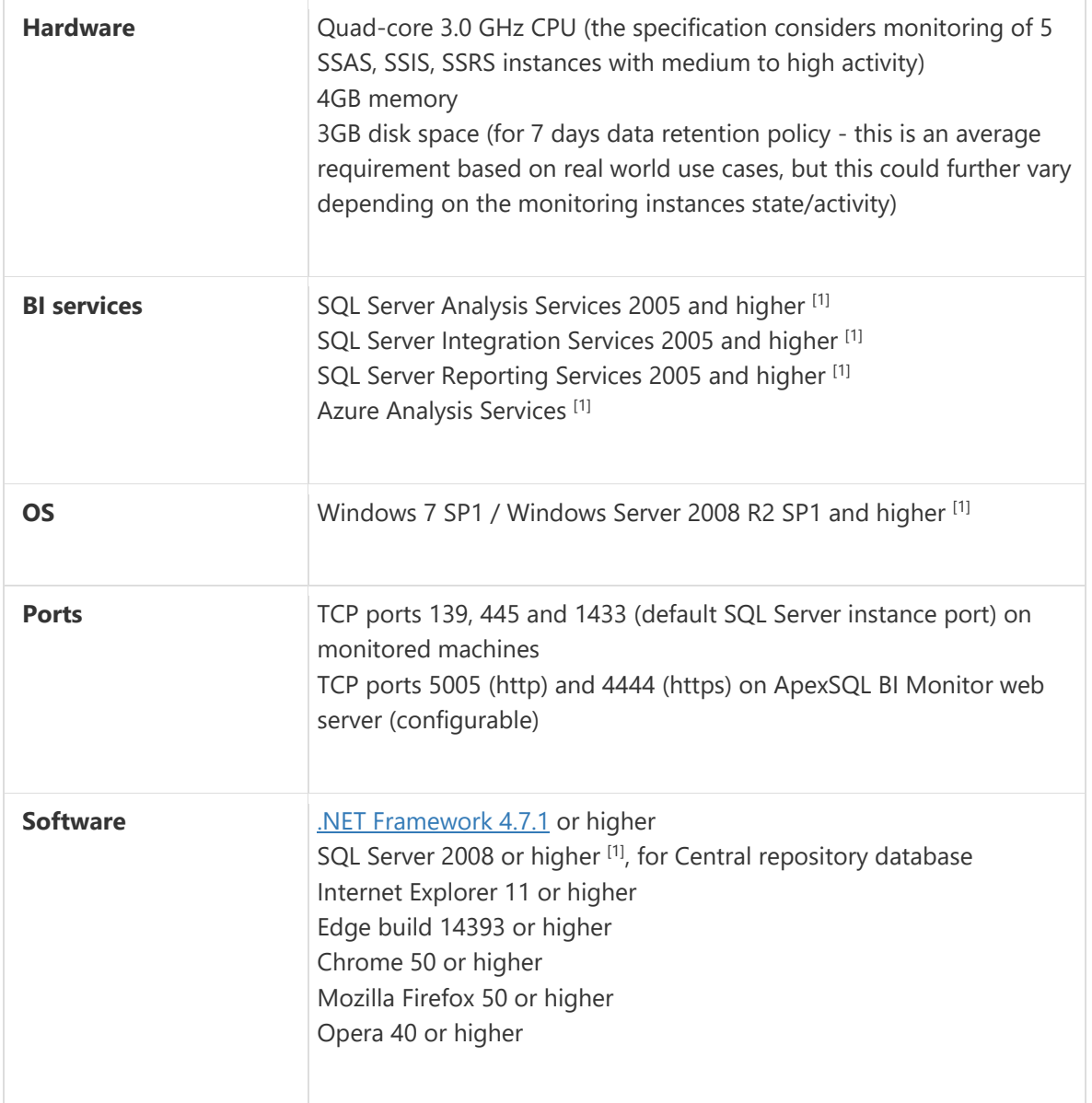

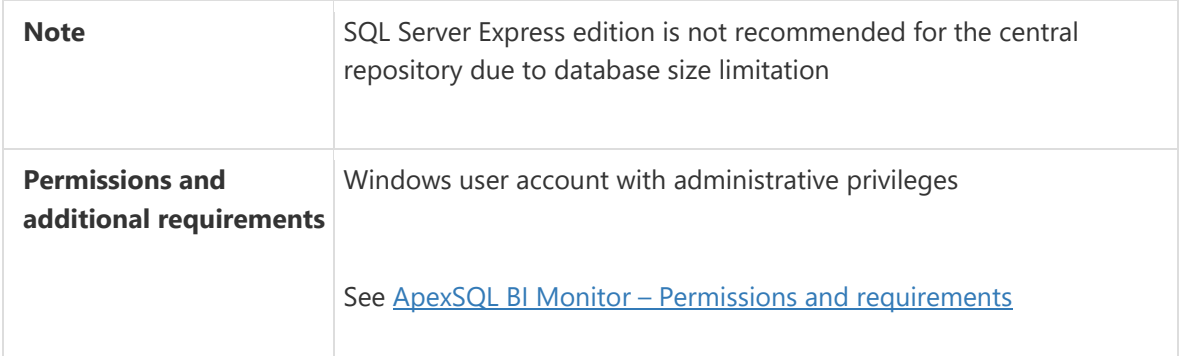

[1] See [Supported systems](https://www.apexsql.com/supported-software.aspx) for exact version support

## Supported Software

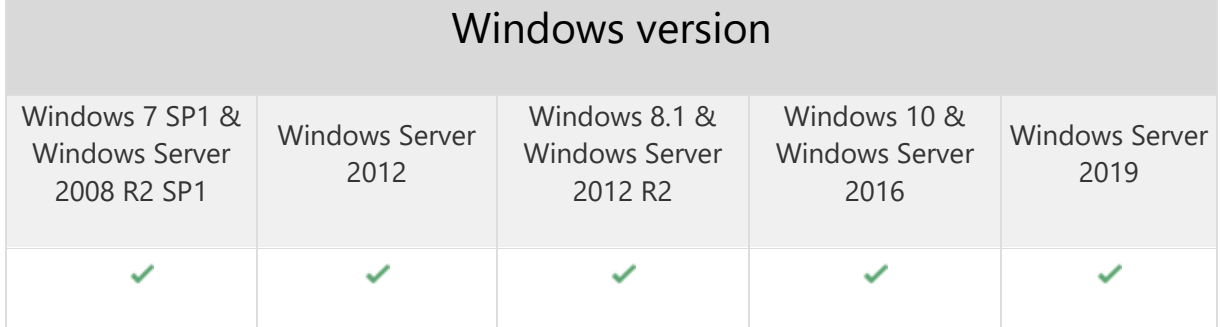

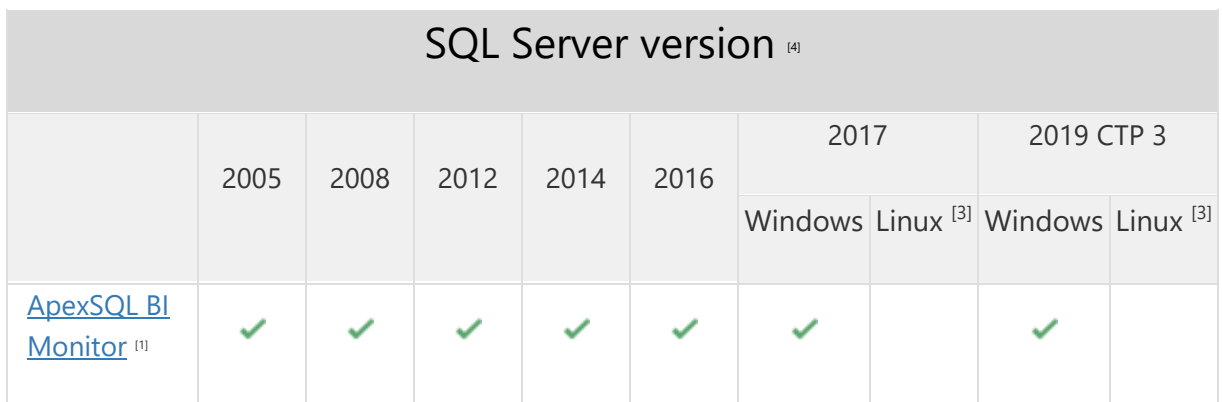

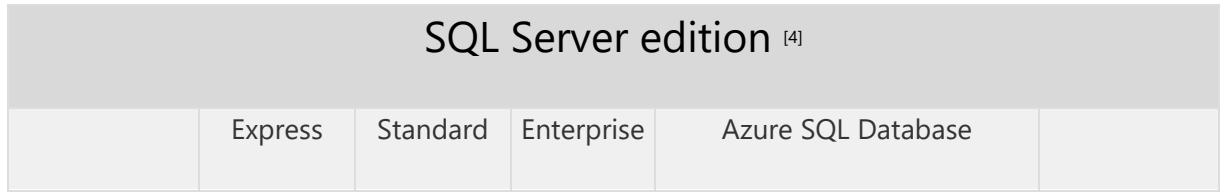

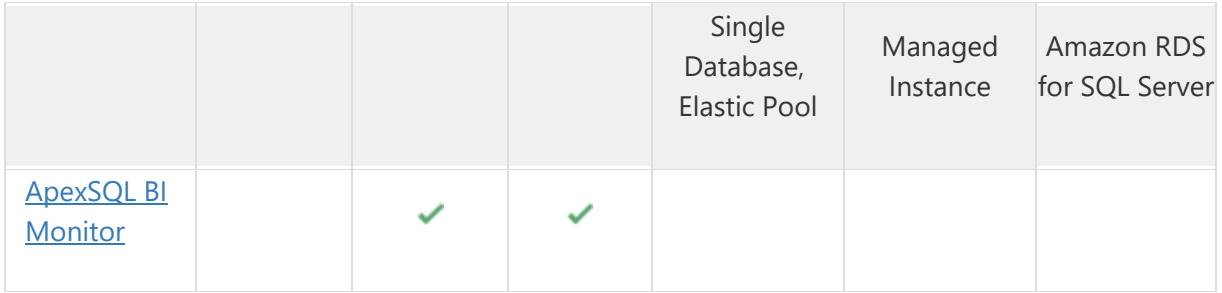

<sup>[3]</sup> Tested on Ubuntu 16.04

## Getting Started

For further information about installation and getting started, please check the **Quest Knowledge Base** or [ApexSQL Getting Started.](https://www.apexsql.com/getting_started.aspx)

#### Release Notes [\(release history\)](https://www.apexsql.com/sql_tools_readme.aspx?Product=BIMonitor)

Release: 2018.07.0420

Date: June 21, 2019

#### Changes:

• Software Transaction Agreement is added as a new step in the installation wizard and updated in accordance with <https://www.quest.com/legal/sta.aspx>

Release: 2018.07.0382

Date: March 26, 2019

#### Enhancements:

- Chart annotation functionality is expanded to support team collaboration
- Interactive integrated report viewer
- [New error handling and send logs functionality](https://knowledgebase.apexsql.com/how-to-send-log-files-from-apexsql-tools/)
- Option for adding multiple services under the Add service page is added
- Option for removing multiple services under the instance tree view is added
- Options for enabling and disabling monitoring of multiple services under the instance tree view are added
- Report scheduler enables running predefined and custom reports on a schedule
- Send reports to email
- The custom report now allows:
	- o Combining of report templates into a single report
	- o Combining predefined reports into a single report
	- o Template report creation

- "Input correct threshold values" error is encountered when saving a custom metric with enabled Trigger alerts while valid threshold values are inserted
- "Not enough data for chart" message is shown in a custom report when multiple metrics are added for the same custom report item
- "Not enough data for chart" message is shown in the report for Azure instance for all metrics
- "Your data has not been submitted yet" message is shown when leaving SMTP profiles page even though no changes were made
- Alert status is not indicated on the Alerts page
- An alert overlay is missing on the collapsed group in the sidebar
- Changes imposed under the Baseline threshold adjustment page for Utilization of processor time metric reset to its defaults after clicking the Save button
- Charts overlap with each other under all performance metrics pages
- Duplicated items in the drop-down list of the custom report page
- Incorrect filtering of alerts when viewing alerts for a group
- Manage credentials page data does not get refreshed with newly selected service data when changing the selection in the sidebar
- Metric groups in grouped alert view are repeated
- Metrics with integer values are not averaged to avoid decimals
- Missing baseline checkboxes in metrics configuration grid
- Missing information about service type on the Alert details page
- Redundant parenthesis is visible in config baselines grid
- Report type changes are not shown when creating a custom report
- Service and System availability charts are positioned incorrectly when switching from Azure instance dashboard to SQL Server service dashboard
- SMTP email profile can be created without a password
- SQL Service report does not contain comprehensive information about the service
- The "Disk reads per the second" metric use values in bytes while the unit states MB
- The "Disk writes per the second" metric use values in bytes while the unit states MB
- The Alerts page does not show alerts in the past 24 hours
- The application cannot be installed when SQL Server with case sensitive collation is selected for hosting the repository database
- The application cannot open the Maintenance and Alert actions configuration pages for SSAS instance
- The application goes into an infinite loop showing a message that all data will be lost after changing and saving the user role from reader to power user
- The application installer offers the machine\user format instead of the domain\user when the domain user starts the installation
- The application shows blank reports when used with Internet Explorer
- The attachment cannot be downloaded from the Add annotation dialog
- The baseline for Available MB of memory metric is calculated but cannot be shown in the chart
- The Disable once option is present for maintenance periods that are scheduled to happen only once
- The disable options are not visible in the maintenance period form when previewing/editing maintenance period options
- The export button on the Custom metrics page is disabled when no custom metrics are selected
- The Microsoft .NET Framework 4.7.1 interrupts regular application installation and upon successful installation of .NET Framework restarts the machine but does not continue installation of the application
- The performance counter for current user sessions per SSAS database is missing
- The same user can be added more than once when different capitalization combination is used for the same name
- The status charts in reports are utilizing the Y scale with numeric values not the states
- The user cannot tell apart SMTP profiles that use the same SMTP mail server
- The user with the Power user role can delete the administrator user under the User profiles page
- The user with the Reader role can delete himself under the User profiles page
- There is no validation when creating an Alert action profile when there are unsaved actions for the new profile
- When disabling/enabling an instance using sidebar context menu the current page changes to group dashboard

Release: 2018.06.0251 Date: Nov 07, 2018

#### Fixes:

The application cannot collect performance metrics during the trial period

Release: 2018.05.0249 Date: October 26, 2018

#### Enhancements:

- Alert list can be filtered by alert state and read/unread state
- Alert list is grouped by date, metric and source
- Annotations with comments and files can be added to charts
- The alert list can be filtered by resolved and read/unread state
- [Improved application installer with a dark theme](https://blog.apexsql.com/the-new-apexsql-installer/)
- [New application icon](https://blog.apexsql.com/apexsql-tool-icons-screenshot-tour/)
- Support for Azure Analysis Services
- The alerts page loading is faster by up to 6,400% for large data sets
- The individual alert page displays the alert history chart

- "The user name or password is incorrect." message is shown when logging into the application using the password with a special "+" character
- ApexSQL BI Monitor available updates window is missing information about the application support expiration date
- Function names in the repository must begin with a lowercase 'fn' according to Monitoring tools repository standard
- Scalar function 'FGetBiVersion' should be renamed to 'fnBIGetVersion' according to Monitoring tools repository standard
- Stored procedure names in the repository must begin with a lowercase 'sproc' according to Monitoring tools repository standard
- The About page is missing information about the application support expiration date
- The changes made are not passed to child configs if the parent config (on which changes are being made) were not previously expanded
- The charts are displayed by alphabetical order instead based on importance
- The page or section scroll handle is barely visible when the application is set to the light theme
- View names in the repository must begin with a lowercase 'v' according to Monitoring tools repository standard

## Changes:

• The application now requires Microsoft .NET Framework 4.7.1

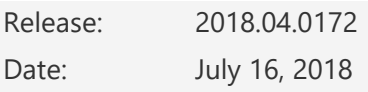

### Enhancements:

Added support for standalone SSAS, SSIS and SSRS services

Release: 2018.03.0115 Date: May 18, 2018

- Status metric charts do not use stepped lines
- The firewall rule to allow inbound access to assigned web server port is not created during installation
- The tooltip description does not display in the "Add user" and "Edit user" pages
- The resizable text fields in "Custom metrics" and "Email profiles" tabs on the Alert action page are not limited to a minimum and maximum size
- The reporting page allows the start time to be greater than the end time for generating reports
- Object info in the Object details page is structured and laid out in a way that is inconsistent with the Database details page
- An object cannot be changed in the Object details page due to the missing Object combo box
- The "Refresh list" option is missing in the added service drop-down menu on the "Add service" page
- The "Save configuration" button is not always visible in the metric configuration page as it scrolls up with the metric configuration grid
- Alert grid grouping settings always force grouping by date when switching between services and groups
- The integration service cannot be added for monitoring when a SQL Server Instance ID is different from its name
- The informative message is missing when trying to enable monitoring of non-existing objects for the selected service
- The metric values are being collected more frequently than the value set via the metric configuration page
- The application's metric measurement periods does not comply with the period configured in the metric configuration page
- The service availability pie charts in the service dashboard are missing in the service dashboard after initial page opening
- The user with the reader permissions is not allowed to change the layout options
- An "Unknown error occurred" error is encountered when SQL Server instance service is not available when installer has to install the repository database on that instance
- The "Log in" page displays an incorrect message when SQL Server that hosts the central instance is not running accessible
- Confirmation messages are displayed in the white theme even when the dark theme is in use
- The option to disable maintenance period is missing, thus forcing the user to delete and create a maintenance period again
- When using the bookmarked pages or direct page address, the application does not open the specified page after entering credentials on the login page
- After the service restarts, the users remain logged in and can continue to use the application
- The idle session timeout for the web client cannot be set per user
- The deleted user will stay logged on and will have a fully functional application until log out Selecting tab in the group's Configuration page changes to a different tab after selecting a service in the service explorer and vice versa
- The values in the baseline threshold do not use "," separator for thousands in the grid
- The values in the baseline threshold do not use "," separator for thousands in tool-tips
- The Status column in the dashboard table is not positioned next to the Instance column
- The purged availability alert will not be recreated when the monitored service remains offline after the purging
- Importing the already existing custom metric overwrites the existing one with the name changed
- The search box in the Objects page does not filter objects using the entered name after navigating from the Database page via the specific database
- There is no notification message that the trial has expired after the user logs in
- The time frame in a generated SSAS report is wrong
- The misleading message is displayed on the Add user page if the entered confirmation password is incorrect
- The info message is not displayed on the Database page to inform that there is no database for the service selected in the service explorer after the service that contains databases
- The activity log does not have the correct information for updated configuration
- The warning message is missing when navigating from the Baselines configuration page where changes were made but not saved
- The warning message is missing when navigating from the Devices configuration page where changes were made but not saved
- The warning message is missing when navigating from the "Add custom report" page where changes were made but not saved
- The Flip panel icon is missing in the Firefox web browser
- The Rotate all button does not checks the current state of the panels
- The alert charts for availability metrics do not use stepped lines
- The battery bar in the Objects panel for the SSAS service is green even when objects are not detected or enabled
- Time range fields are cut off after clicking on the Generate report button if the screen resolution is smaller than 1366 x 768
- After enabling or disabling monitoring in table dashboard drop-down menu, the application switches to the Panel dashboard
- Log activity does not detect all changes made in the single Save operation on the Configuration metrics page
- A severity filter on the Alerts page is not checked by default, thus making alerts hidden
- The Force comments on resolution option is not working when resolving multiple alerts at once
- A warning message about unsaved changes is shown after clicking the Save button on the Alert details page, even when the changes are properly saved
- A report generated on resolving alert does not have properly formatted alert value
- Data points are missing in performance charts for some selected periods
- Alert links are not working on The Group dashboard
- Missing "minutes" and "alert" labels on the Add e-mail alert action profile page
- Missing option to create SNMP provider when adding the alert action
- SNMP trap test indicates success even an IP address cannot be determined as valid
- Warning message on the broken connection should be displayed when click the Manage credentials option for an instance that is not available
- The updater icon is not in the taskbar when it is running
- The Save button can be clicked and the action executed even no changes were made on the Metric and Baselines configuration pages
- The active Windows username is not displayed in the Manage credentials page
- The tree view occupies the whole page in the mobile version and screen is not scrollable to the side to allow displaying anything but the tree view
- The hamburger button in the mobile version will not open and close the service explorer
- The local monitored instance will be marked as offline and data will not be collected when hosting system does not have a network connection
- The warning message that data has not been submitted yet appears when navigating away from the Repository purging page even after changes are saved
- Drill down via an alert box in a dashboard panel, displays all alerts, instead of alerts for the selected alert box group
- The activity log does not log any information when adding a service fails
- The navigation button is missing on the charts page when going back through the historic data
- The Launch ApexSQL BI Monitor checkbox in the setup wizard can be checked by clicking out of the checkbox
- Loading indicators on charts do not display properly in the Firefox browser
- The "Execute command text" text box's bottom border line is cut off
- The "Edit user" page allows entering identical old and new passwords
- Space between elements is not consistent on the Add SMTP profile page
- Element alignments should be different in the Add/Edit user page
- Separators are missing between numbers and titles in generated reports
- The metric period cannot be increased/decreased with mouse scroll on the Add custom metric page
- The logon screen is not centered in the mobile view
- The available updates window is not centered on the screen
- The "ApexSQL BI Monitor available updates" window is without theme
- No user-friendly name is used for the saved report
- The Help link is not correct on the Resources page
- Unit of measurement is missing next to the metric name in the Alert details page
- Alert indicators are not aligned in the table on the Alerts page
- The charts' context menu is white when the dark theme is in use
- The tooltips are missing for the Copy and Delete buttons on the Custom report page
- The Central repository and Monitoring service labels in the setup wizard are positioned too far from its underlying controls
- Threshold annotation is shown on charts even though alerting is disabled
- Excessive scrollbars are present throughout the application
- The warning message about unsaved changes is displayed when trying to change the metric configuration on a granular level
- The low alert indicator is missing for the Availability group on the dashboard panel
- The default naming scheme for a new custom metric/alert action/maintenance period is not consistent across the application
- The redundant vertical scrollbar is present in all Configuration page tabs
- The redundant vertical scrollbar is present in the User profiles table
- The alert icon link next to chart name navigates to the Alerts page with the Last 24 hours option selected, and no alerts are listed in some cases
- A link which leads to the Force comments on resolve option in the Administration page is missing in the error message displayed when resolving multiple alerts at once
- The Clear button should not be displayed if the text box is empty on the Add service page
- If the page is closed when the password validation error is displayed, the newly opened Add user page contains the same password validation error
- The buttons lower borders are cut off in the Uninstall and Upgrade message boxes

### Changes:

• The username and password boxes on the Add service page are not available directly but as an advanced option

Release: 2018.02.0042 Date: March 15, 2018

### Enhancements:

- Monitor the most important SQL Server Analysis Service Multidimensional databases performance metrics in multiple SQL Server instances
- Monitor the most important SQL Server Analysis Service cube and object performance metrics in multiple SQL Server instances
- Monitor the ratio between two predefined metrics

- A new SMTP server does not retain settings when created via the "Add email profile" panel
- The application's installer uses the user entered Windows credential password for the LDF data file path, thus fully exposing the readable user-entered password in the application log file when LDF data file path ends with "\" char
- The "Internal server error" error is encountered when only a single metric value is collected for the alert details page chart
- The SQL Server Integration Service's metrics are not enabled and monitored after adding the service for monitoring
- The SQL Server Integration Service's metrics cannot be enabled by directly selecting one or multiple metrics after adding the service
- When evaluation trial is expired, the user can still add a SQL Server service instance for monitoring
- The context menu shows "Enable monitoring" option for all enabled services after disabling monitoring for one SQL Server service via the group dashboard panel
- The context menu does not open via the dashboard panel manage button if the panel is rotated to its backside
- The repository index rebuild operation executes automatically each time the repository data purge operation is completed
- The data purge operation purges data in every chunk using the time at the moment the chunk data purge stars instead of the time the purge operation is started
- The baseline calculated for seven days exactly doesn't calculate per day of the week
- The baseline calculation for seven days takes too long time and often do not complete at all
- The baseline calculation doesn't validate that at least one metric is selected
- No indication that specific alert is read or unread in the "Alerts" page
- The charts are missing the zoom indicator
- The missing drill-down link in panel charts
- The application triggers an excessive number of alerts for several metrics even the metric value state is not changed
- The "Operating system" information doesn't show correct information for remote SQL servers
- The repository database log file shrinks after every data purge execution
- The default configuration applies to every new SQL Server added for monitoring, even if new configuration is previously applied to all monitored instances via All instances parent group
- The special characters are not supported in the repository database name
- The "Edit" button does not work in the "Edit alert action profile" page
- Email profiles cannot be created using the "Add alert action profile" page
- Drill down via the "Availability" section alert number hyperlink in the dashboard panel displays all alerts for that service instead of the availability related ones only
- Unchecking all severity in the "Alerts" page displays all alerts
- Every system alert is shown three times in the "Alerts" page if all types of SQL Server services are being monitored
- The dropdown menus are pulled back immediately after the mouse click in Mozilla Firefox browser
- Clicking on one checkbox in the "Alerts" page checks another alert
- Missing filtering alerts by SQL Server service and measurement groups
- Cannot reset the applied filter in the group dashboard panels after opening the service management menu in the dashboard panel
- Adding SQL Server services is taking a long time because the devices cannot be added via the background process
- Long SQL Server service names are cut off in dashboard panels
- The created custom report misses metric names and units for all chart
- There is no warning message that data will be lost when navigating out from the "Configuration" page if changes are made
- Missing info about the category, type and metric values for custom metrics in the "Activity log"
- The bar graph indicator in the SQL Server service instance dashboard cannot be used to drill down
- The alert page does not display all alerts indicated in the instance dashboard alert indicator when the indicator is used to drill down
- Downloading image of a graph does not offer the proper name
- Navigating to a new tab or window displays the blank page in the Internet Explorer browser
- The "Page not found" error is encountered when clicking on the "Help" link in "Resources" page
- The monitored SQL Server service dashboard page does not open when the browser back function is used

Release: 2018.01.0020

Date: December 29, 2017

#### Enhancements:

- Support for SQL Server 2017, 2016, 2014, 2012, 2008 R2, 2008, and 2005
- Monitor the most important SQL Server Analysis, Integration and Reporting Service performance metrics on multiple SQL Server instances
- Monitor the most important operating system performance metrics on multiple machines
- Select performance metrics to monitor for each SQL Server service
- Custom configuration for all performance metrics
- A central repository database for storing historical data
- Graphical presentation of real-time and historical data
- Configurable historical data retention policy
- Manual data purging
- Three configurable alerting levels
- Performance metrics data baselining
- Automatic alerting when a user-defined or baseline threshold value is breached
- Security with three user profile permission levels
- Baseline threshold adjustment
- Predefined and custom reports
- Maintenance period scheduling
- GUI themes